## CREARE UN UTENTE

## **http://geoworks.comune.fi.it**

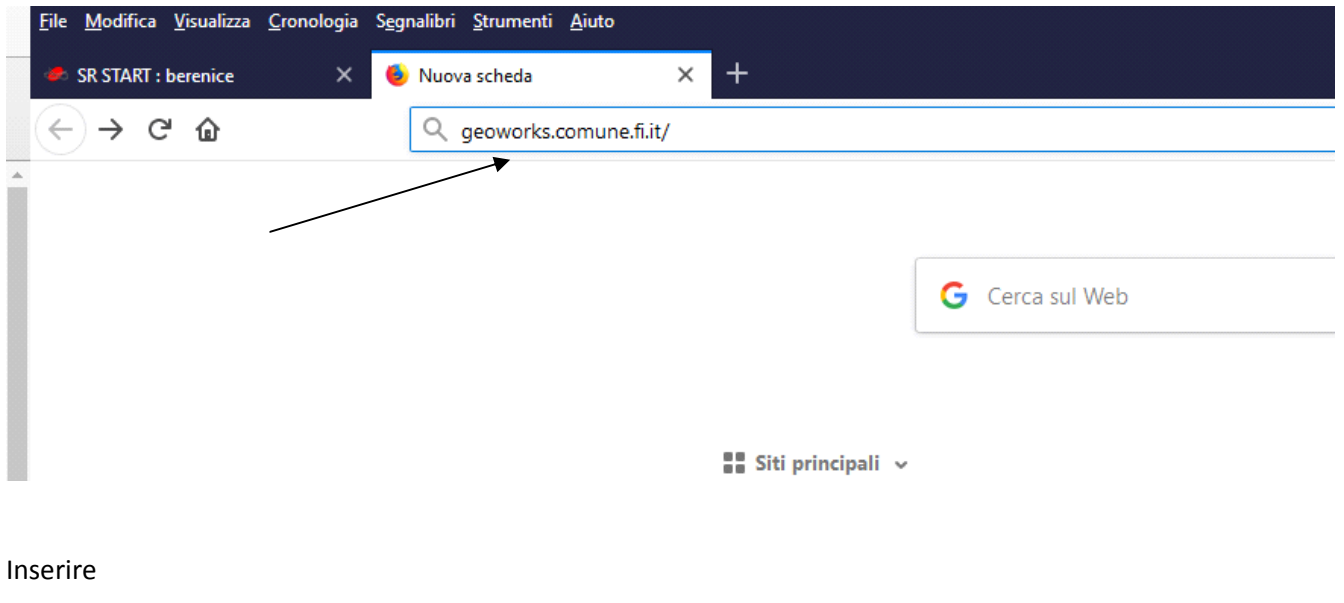

## **Nome utente : gestione**

## **Password : ordinanze**

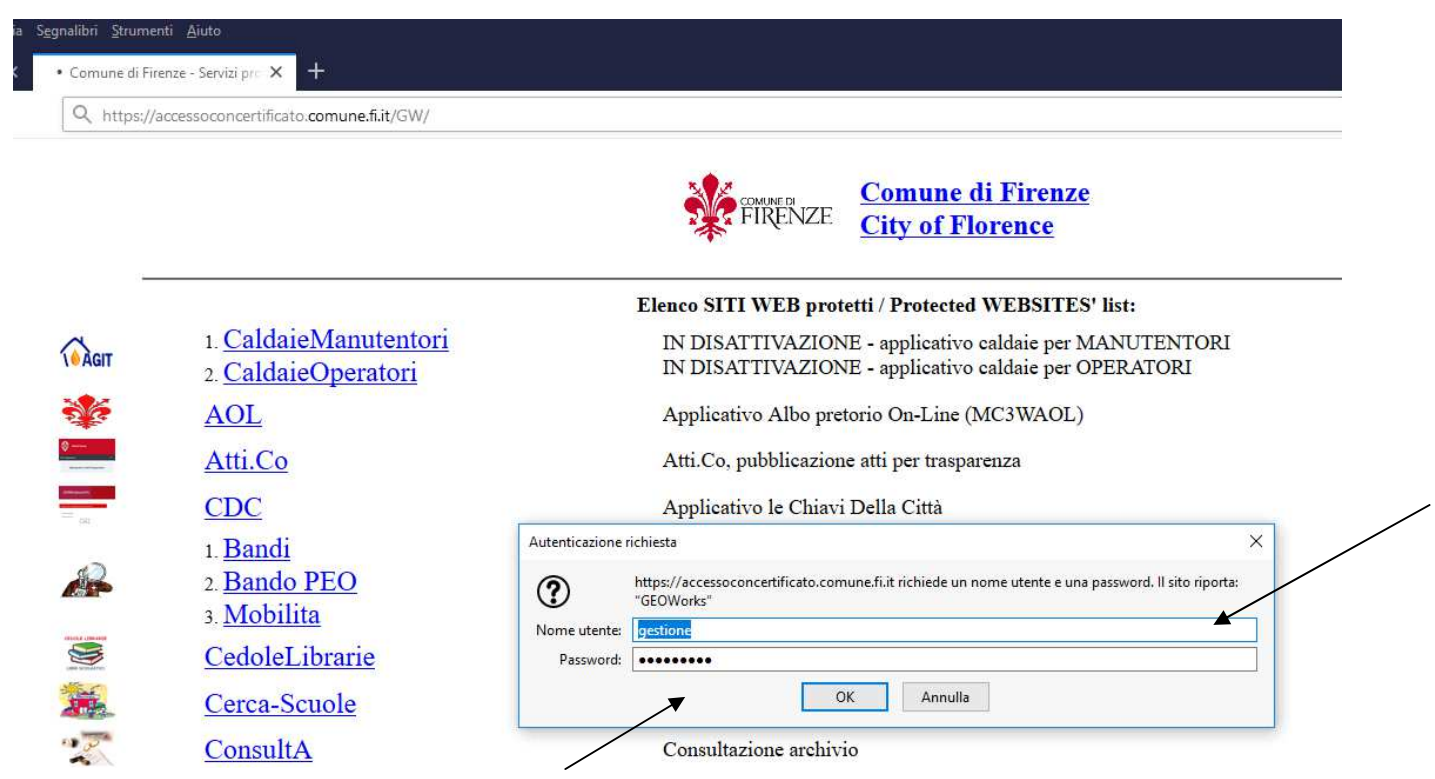

Poi premere: ACCEDI (in alto a dx)

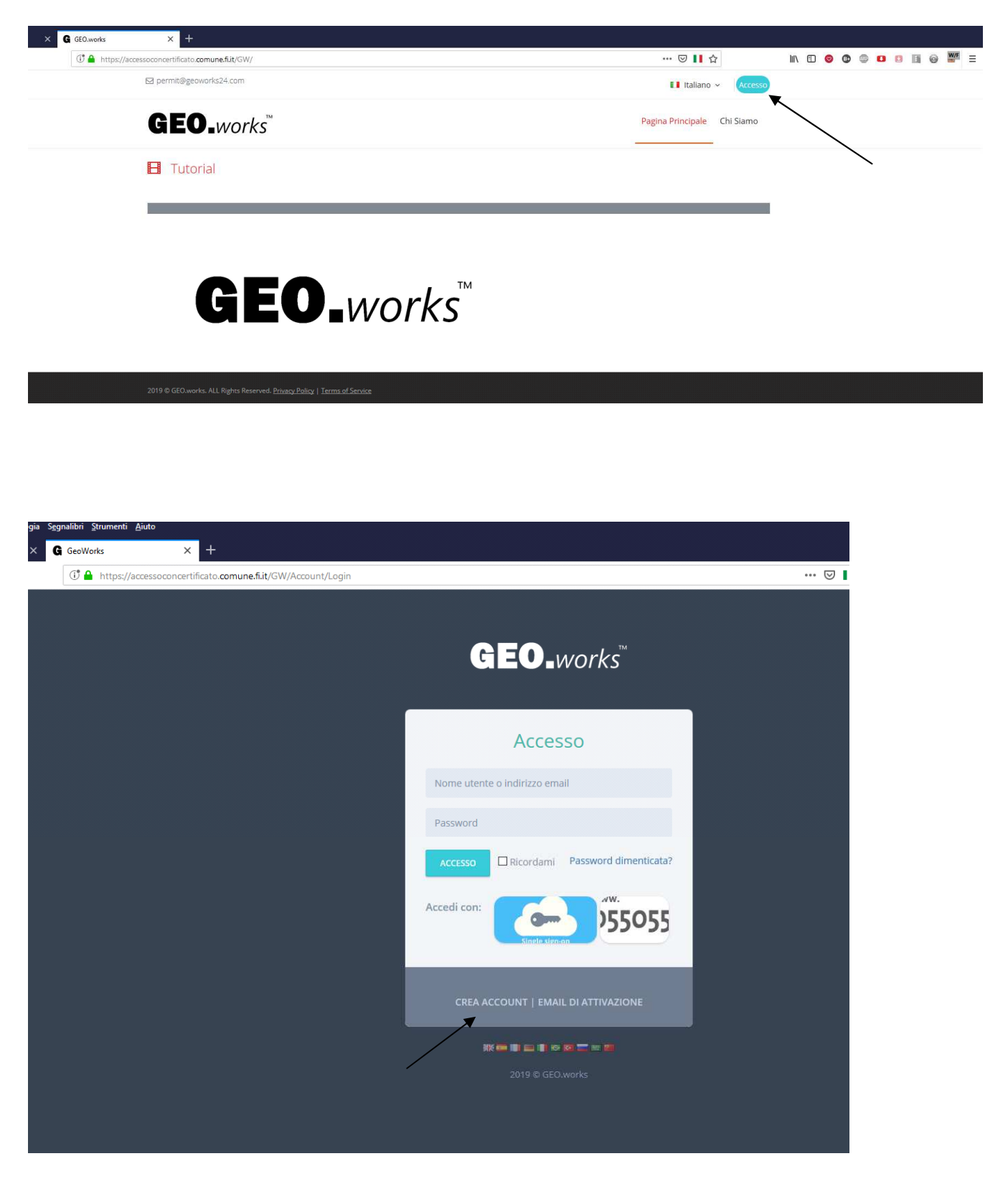

Premere "CREA ACCOUNT" per creare un nuovo account al sistema

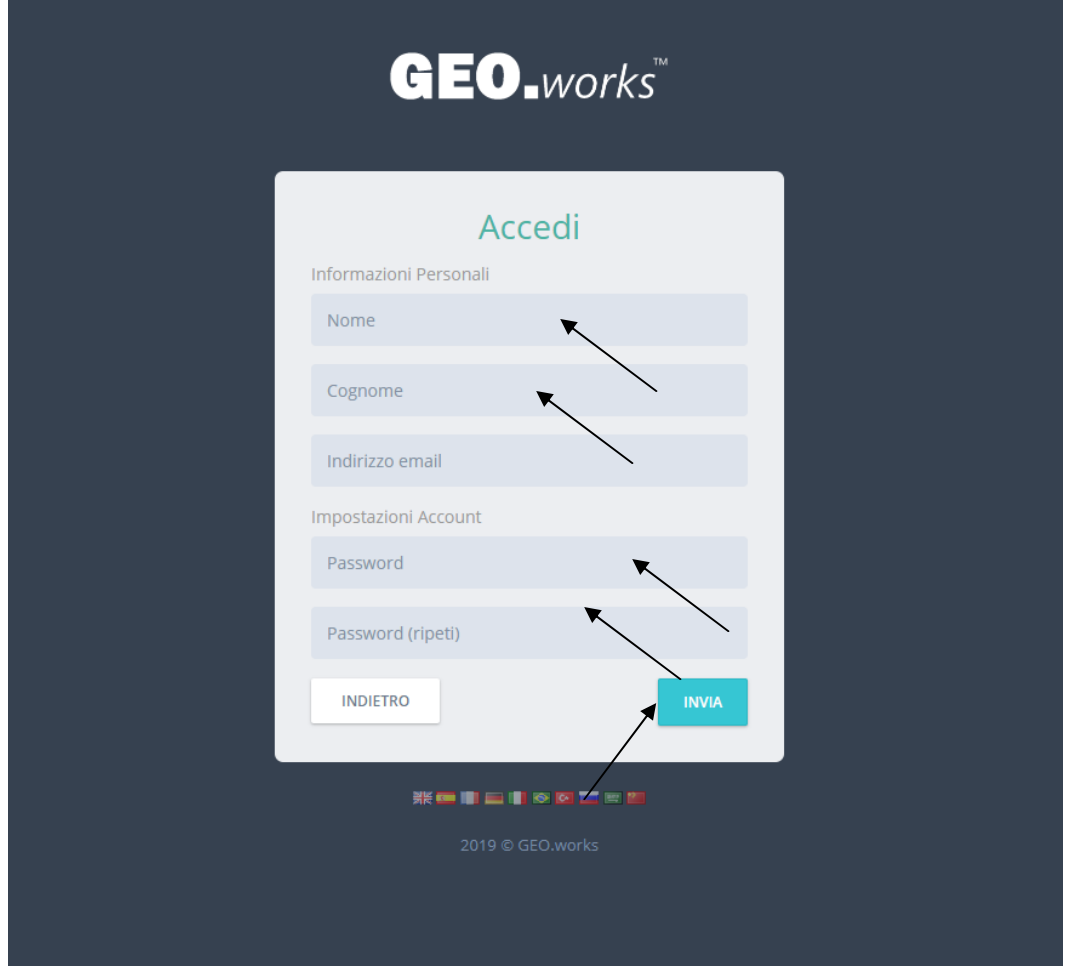

Compila la scheda con i tuoi dati e premi INVIA

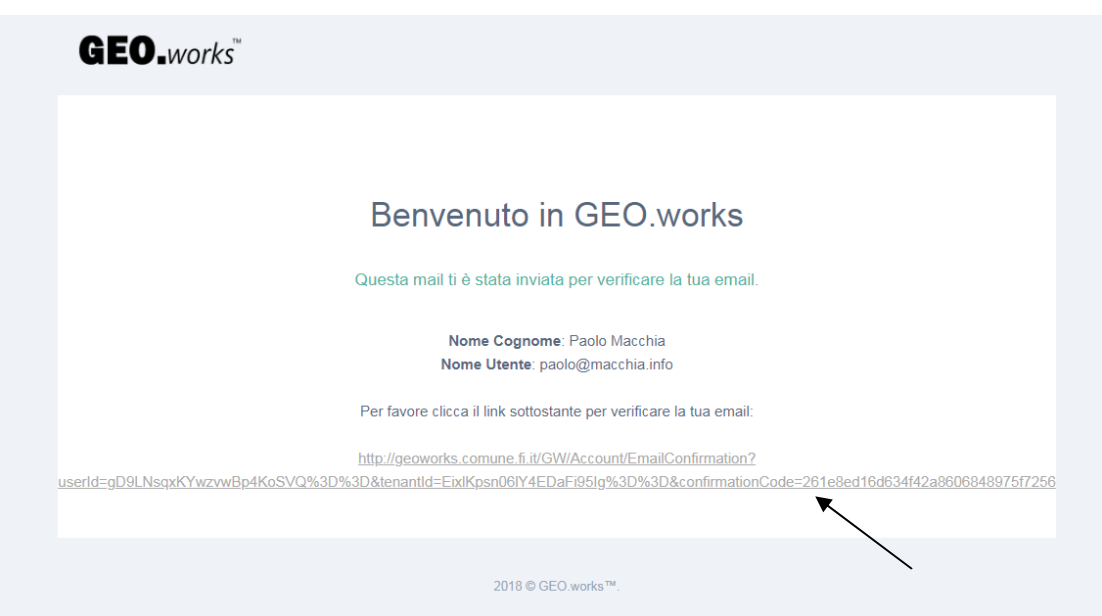

Ti arriverà una mai del genere da GEO.works noreply@geo.works, che utilizzerai per accedere, attraverso il link, alla Home di GEOWORKS

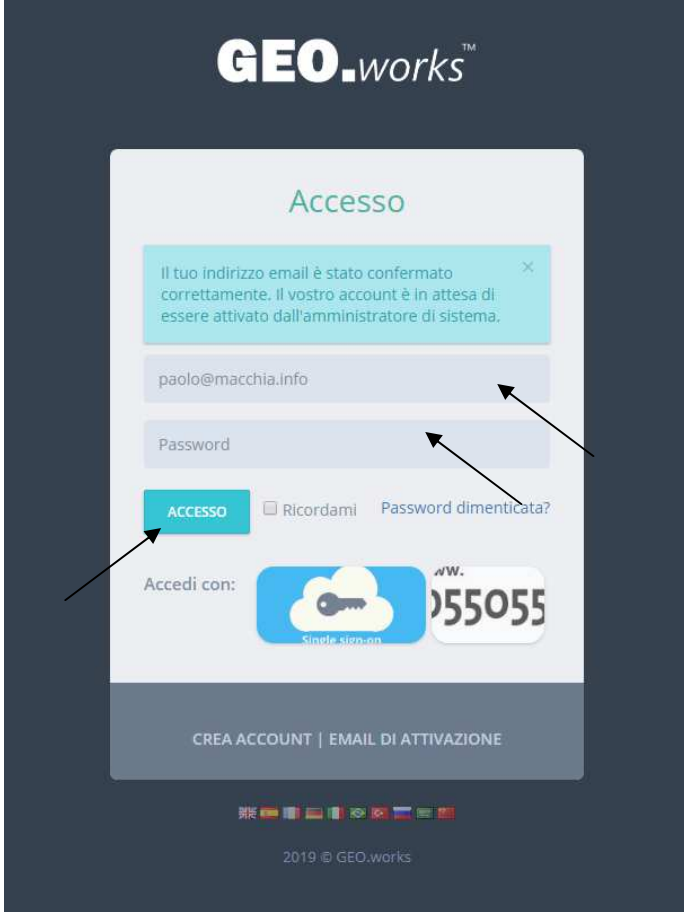

Inserisci la mail e la password con le quali hai creato l'account e premi il tasto ACCESSO

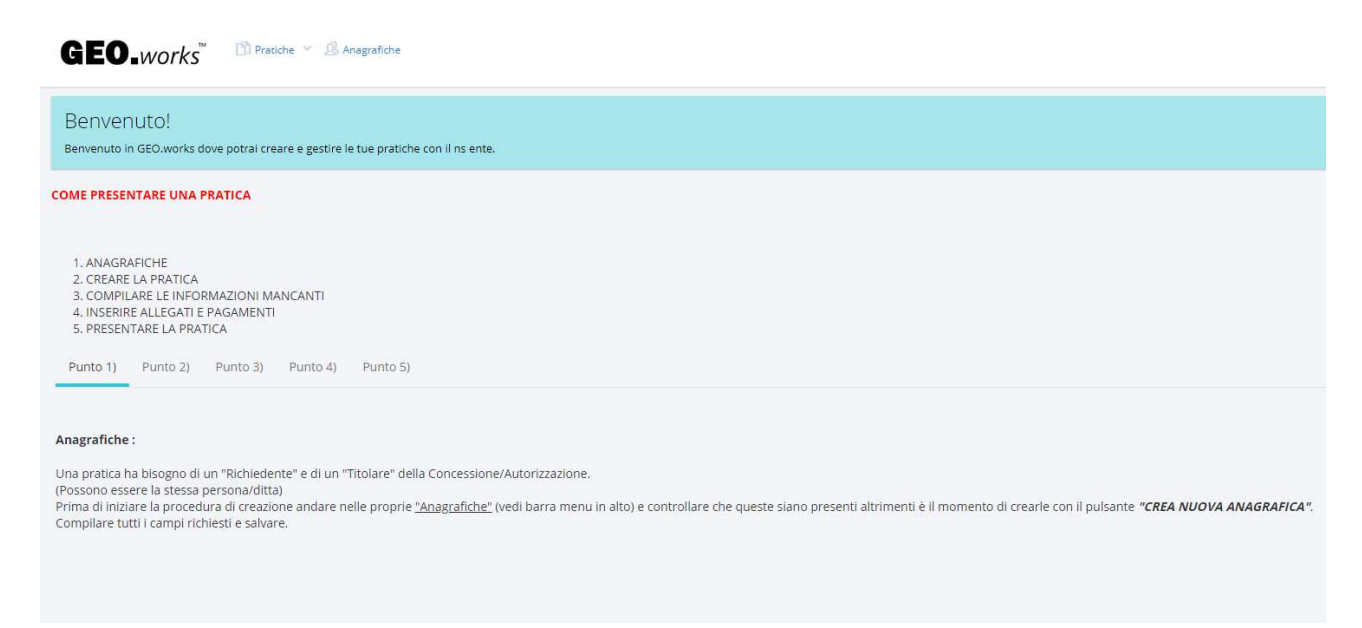

Sei nella pagina di benvenuto di GEOWORKS, puoi procedere con l'utilizzo della piattaforma.